## Wysiwyg Editor Admin

Since [Tiki2](https://doc.tiki.org./Tiki2), Tiki includes a Wysiwyg (*What You See Is What You Get*) editor:  $\left| \bullet \right|$ , through the integration of [Fckeditor](http://www.fckeditor.net) in the Wiki feature. Since [Tiki6](https://doc.tiki.org./Tiki6), this wysiwyg mode is powered by CKeditor, the new version family of the same engine.

It can be enabled at Admin -> General panel.

Please note that WYSIWYG doesn't work with [Edit by Section](https://doc.tiki.org./Edit-by-Section).

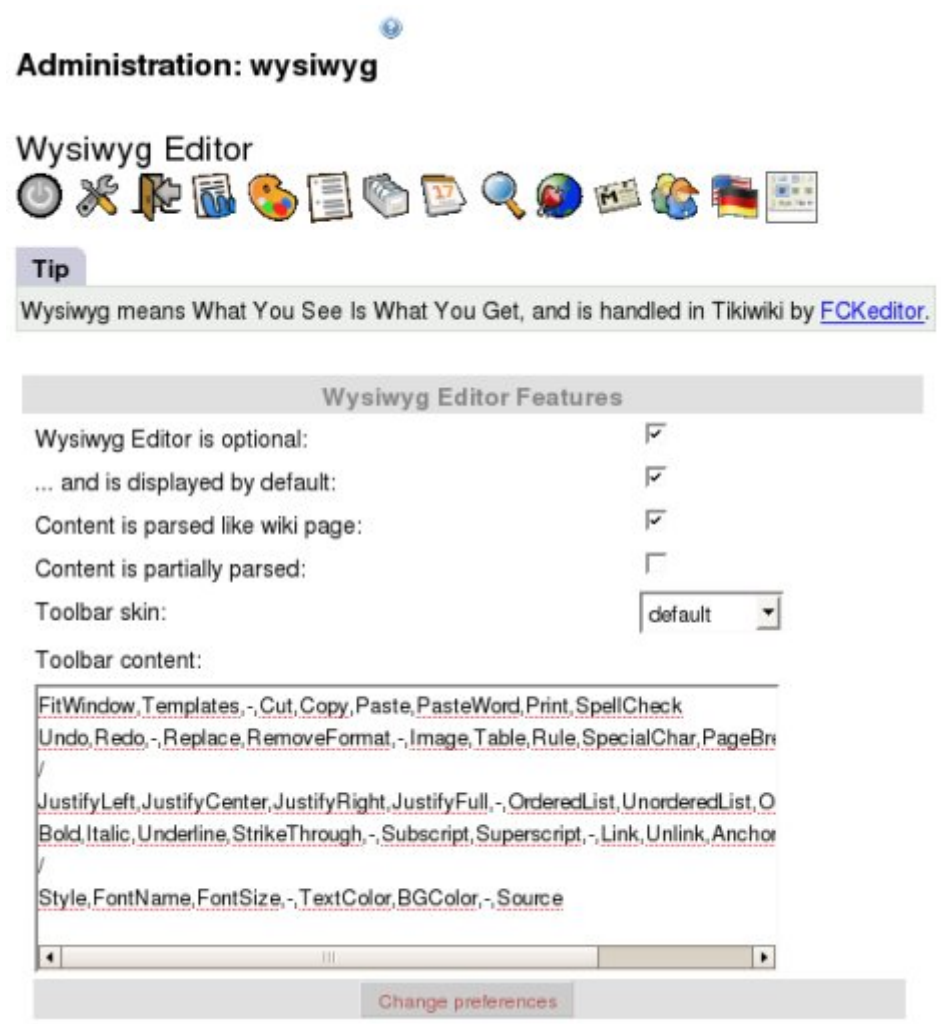

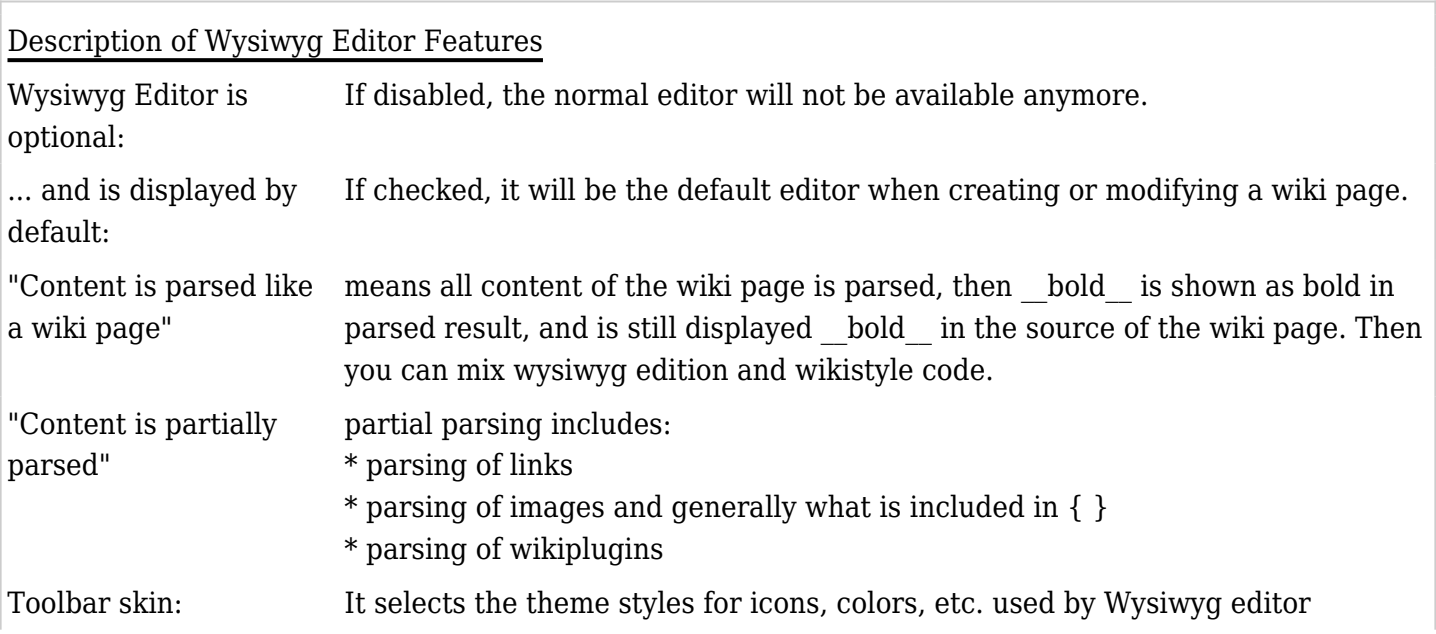

## Related pages:

- [위지위그](https://doc.tiki.org./%EC%9C%84%EC%A7%80%EC%9C%84%EA%B7%B8-(WYSIWYG)-%ED%8E%B8%EC%A7%91%EA%B8%B0-%EC%83%81%EC%84%B8%EB%82%B4%EC%97%AD) [\(WYSIWYG\)](https://doc.tiki.org./%EC%9C%84%EC%A7%80%EC%9C%84%EA%B7%B8-(WYSIWYG)-%ED%8E%B8%EC%A7%91%EA%B8%B0-%EC%83%81%EC%84%B8%EB%82%B4%EC%97%AD) [편집기 상세내역](https://doc.tiki.org./%EC%9C%84%EC%A7%80%EC%9C%84%EA%B7%B8-(WYSIWYG)-%ED%8E%B8%EC%A7%91%EA%B8%B0-%EC%83%81%EC%84%B8%EB%82%B4%EC%97%AD)
- [위지위그](https://doc.tiki.org./tiki-editpage.php?page=%EC%9C%84%EC%A7%80%EC%9C%84%EA%B7%B8+%28WYSIWYG) [\(WYSIWYG](https://doc.tiki.org./tiki-editpage.php?page=%EC%9C%84%EC%A7%80%EC%9C%84%EA%B7%B8+%28WYSIWYG))
- [WysiwygPluginButton](https://doc.tiki.org./WysiwygPluginButton)
- [WYSIWYG vs Wiki](https://doc.tiki.org./WYSIWYG-vs-Wiki)
- [Wysiwyg Editor User](https://doc.tiki.org./Wysiwyg-Editor-User)
- [Wysiwyg Editor Details](https://doc.tiki.org./Wysiwyg-Editor-Details)
- [Wysiwyg Editor](https://doc.tiki.org./Wysiwyg-Editor)
- [WYSIWYG](https://doc.tiki.org./WYSIWYG)
- [Preferences Video to WYSIWYG](https://doc.tiki.org./Preferences---Video-to-WYSIWYG)
- [PluginWYSIWYG](https://doc.tiki.org./PluginWYSIWYG)
- [How to customise the wysiwyg special characters dialog](https://doc.tiki.org./How-to-customise-the-wysiwyg-special-characters-dialog)